## Updating NCSP3, NCSP35, & NCSP3DCCT

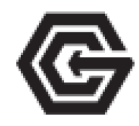

## 1) Go to https://in-command.net/

2) Click on Control Systems at the top of the page, select iN•Command w/

**Global Connect**.

3) Scroll down until you see **Resources**. Click on **Software Updates**. Click on **Display Commander OS** & **Body Control Module**. Download both files one at a time, **do not** place the files within folders, and **do not** unzip the zipped DC OS file. iN•Command display can only read the .zip file. Move the downloads to a USB flash drive - please only use drives **16GB or smaller**.

4) Insert the USB flash drive into the bottom of your iN•Command display.

5) On the iN•Command display, tap **Settings**.

6) Tap the **Down Arrow** and tap **Software**.

7) You should see the **DC** & **BCM Version**. One at a time tap each one, and tap

## **Update**.

*DC Version file will explicitly be NCSP3-DC V2.8.69.zip BCM Version file will explicitly be ncspbcmv1.07.91.bin When downloading a file multiple times you may see a file renamed as ncspbcmv1.07.91 (1).bin The (1) will not allow iN•Command to read the file*

*Note that the "App Version" will be updated alongside the "DC Version" when applying "DC Version" update.*

Current DC Version: **2.8.69** Current DC App Version: **2.3.187** Current BCM Version: **1.7.91**

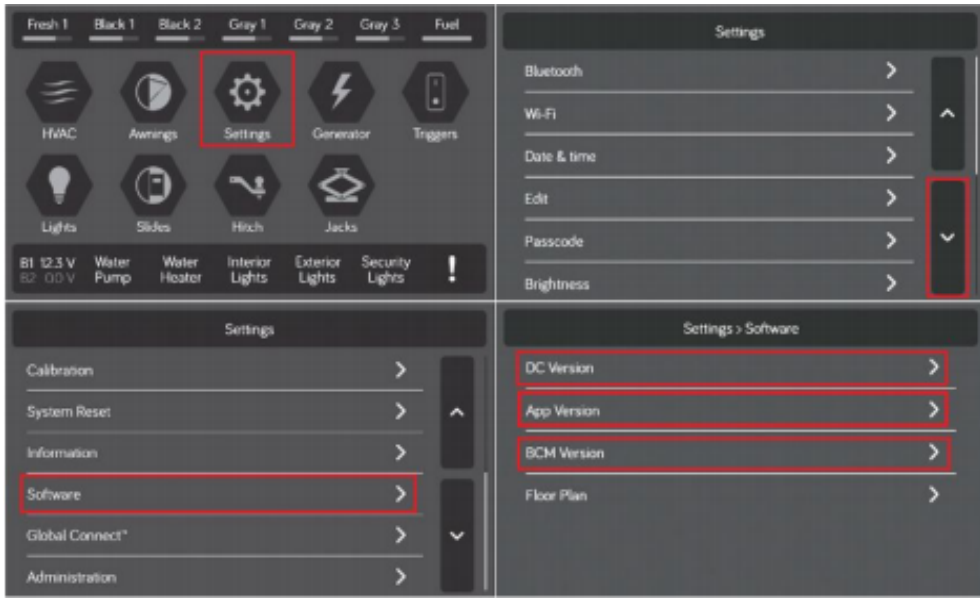